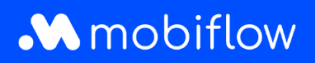

## Hoe **wijzig** ik het **split billing vergoedingstarief**

1. Log in op je bedrijfsaccount op <https://my.mobiflow.be/sp/customer> met je e-mailadres en wachtwoord. Klik in de linker kolom op *Laadpunten > Split Billing* en vervolgens op het potloodsymbool rechts om wijzigingen aan te brengen.

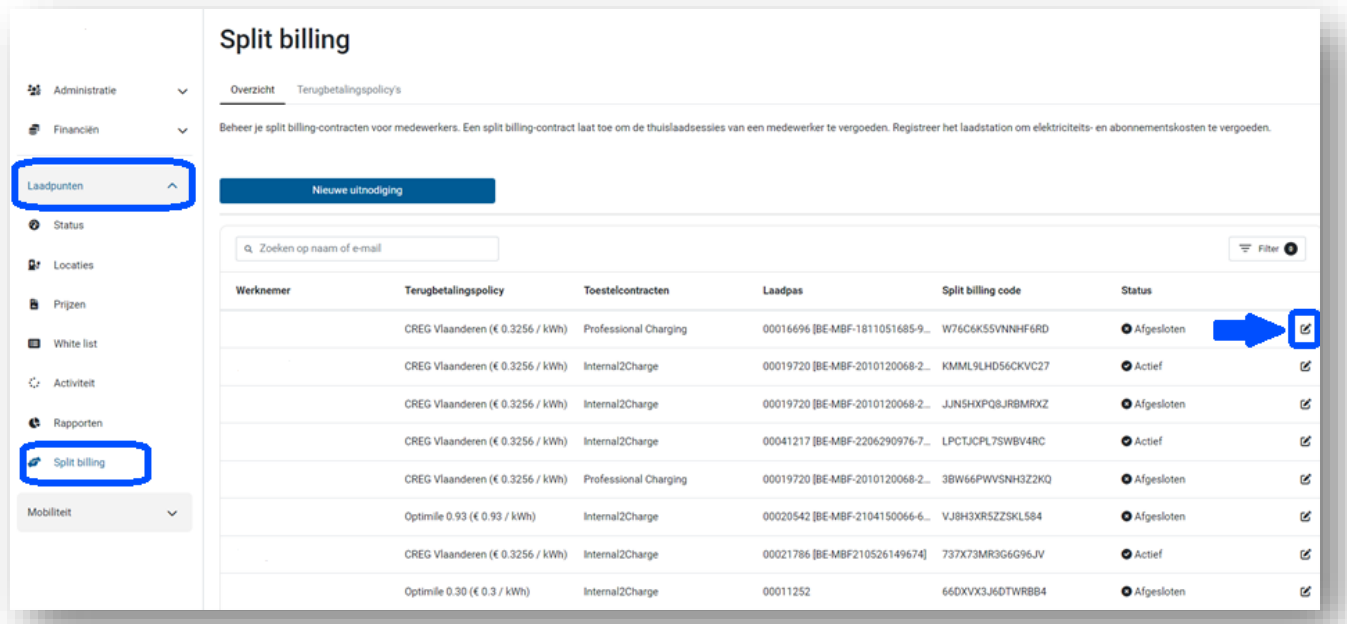

2. Hier heb je de mogelijkheid om de laadpas te wijzigen, maar ook het tarief. Vergeet niet op 'Opslaan' te klikken onderaan om wijzigingen op te slaan.

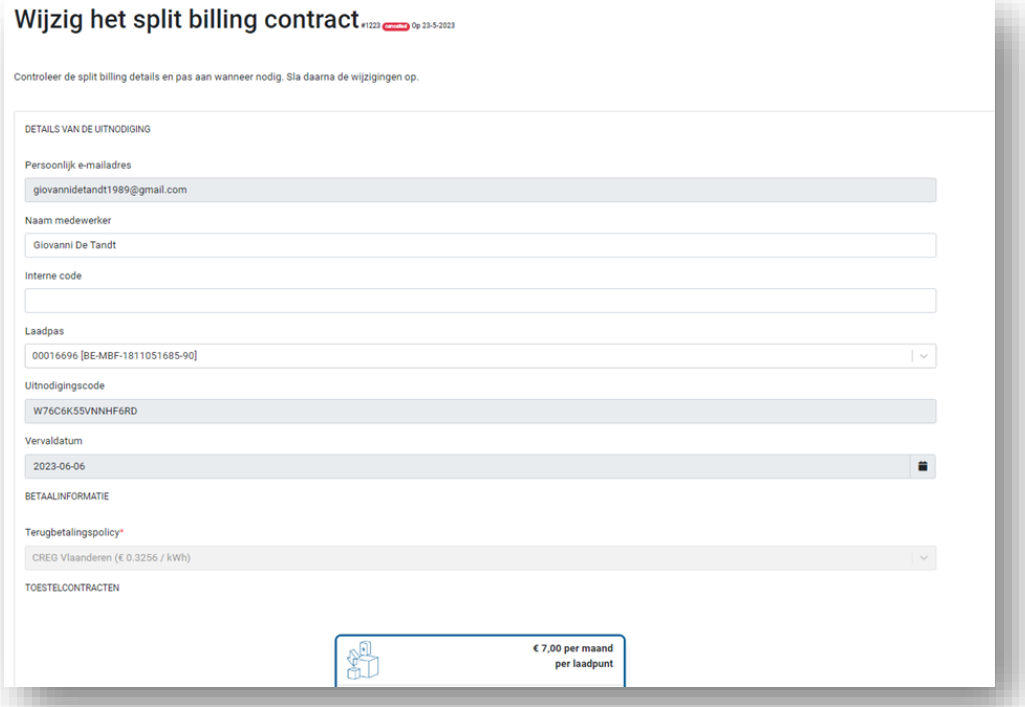